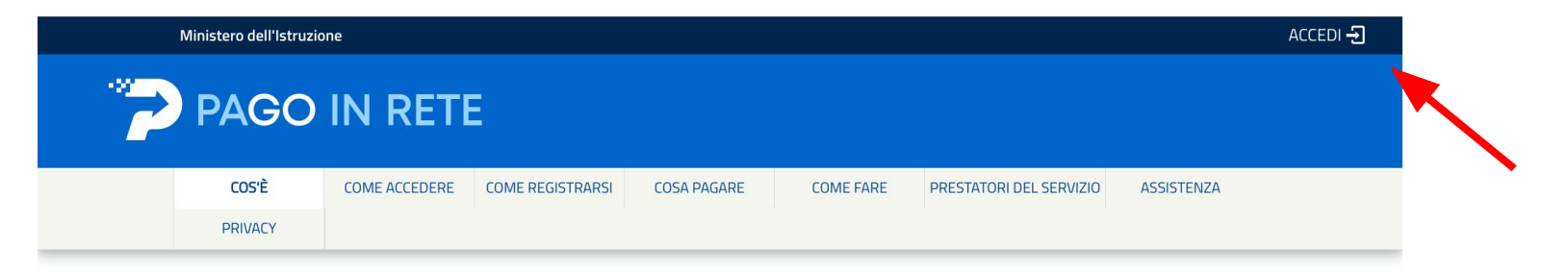

### Per un'amministrazione più moderna, più trasparente, più semplice

Con Pago In Rete, il servizio centralizzato per i pagamenti telematici del Ministero dell'Istruzione, puoi eseguire i pagamenti dei contributi e delle tasse per i servizi scolastici o per le istanze al Ministero con il sistema pagoPA.

Accedendo con PC, Tablet, Smartphone puoi scegliere di pagare subito online con carta di credito, addebito in conto (o con altri metodi di pagamento) oppure di eseguire il versamento presso le tabaccherie, sportelli bancari autorizzati, uffici postali o altri prestatori di servizi di pagamento (PSP), scaricando il documento di

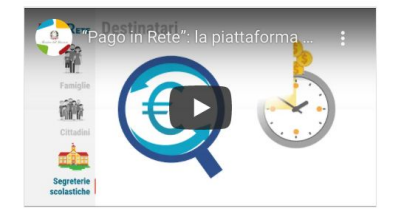

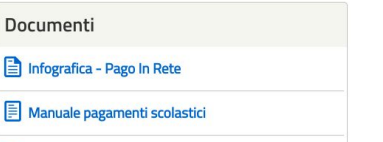

### Vai sul sito *istruzione.it/pagoinrete/* e accedi con le credenziali spid.

Governo Italiano

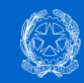

Ministero dell'Istruzione<br>dell'Università e della Ricerca

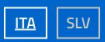

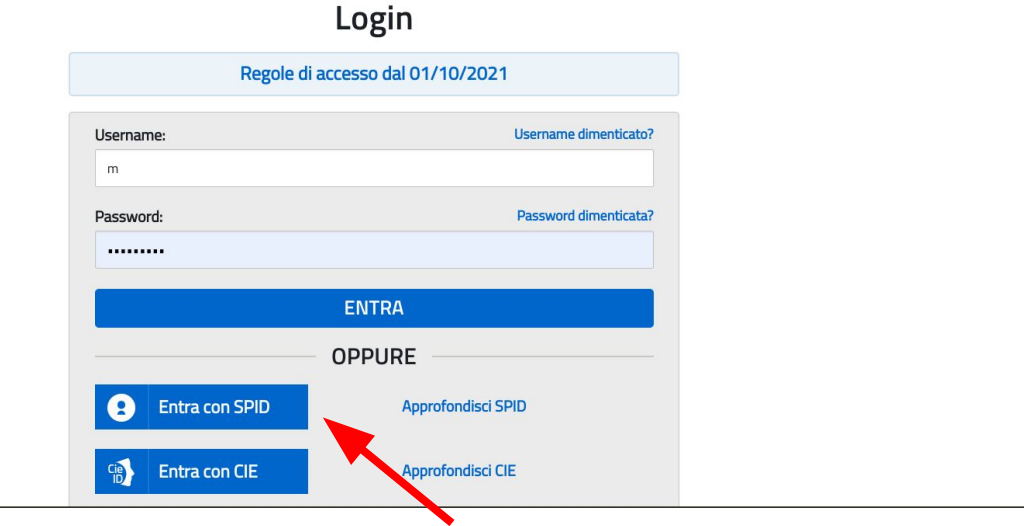

Si può entrare anche con uno spid diverso da quello della persona che deve effettuare il pagamento

# PAGO IN RETE

Home

Versamenti volontari Visualizza pagamenti Gestione consensi Richiedi assistenza

Maria Elena Sitzia Area riservata | Esci

**::.::**  $\bullet$ 

#### Home

Il sistema Pago In Rete consente la vienalizzazione e il pagamento degli avvisi telematici, relativi a tasse e contributi scolastici, emessi dalle segreterie scolastiche per gli alunni frequentanti. Con Pago In Rete è possibile anche eseguire versamenti volontari a favore degli istituti scolastici.

Potrai visualizzare gli avvisi telematici di pagamento emessi dagli istituti di frequenza per gli alunni associati dalle scuole al tuo profilo. In caso di mancata visualizzazione degli avvisi contatta l'istituto scolastico di frequenza dell'alunno, per comunicare le eventuali informazioni mancanti per l'associazione. Per ogni alunno associato al tuo profilo riceverai dal sistema sulla tua casella di posta elettronica personale sia le notifiche degli avvisi telematici di pagamento emessi dalla scuola di frequenza dell'alunno che le notifiche dei pagamenti che sono stati esequiti con Pago In Rete.Potrai inoltre scaricare direttamente dall'applicazione l'attestazione di pagamento valida per eventuali detrazioni fiscali.

Per maggiori dettagli è possibile consultare il Manuale Utente e visionare le FAQ.

### Vai su versamenti volontari

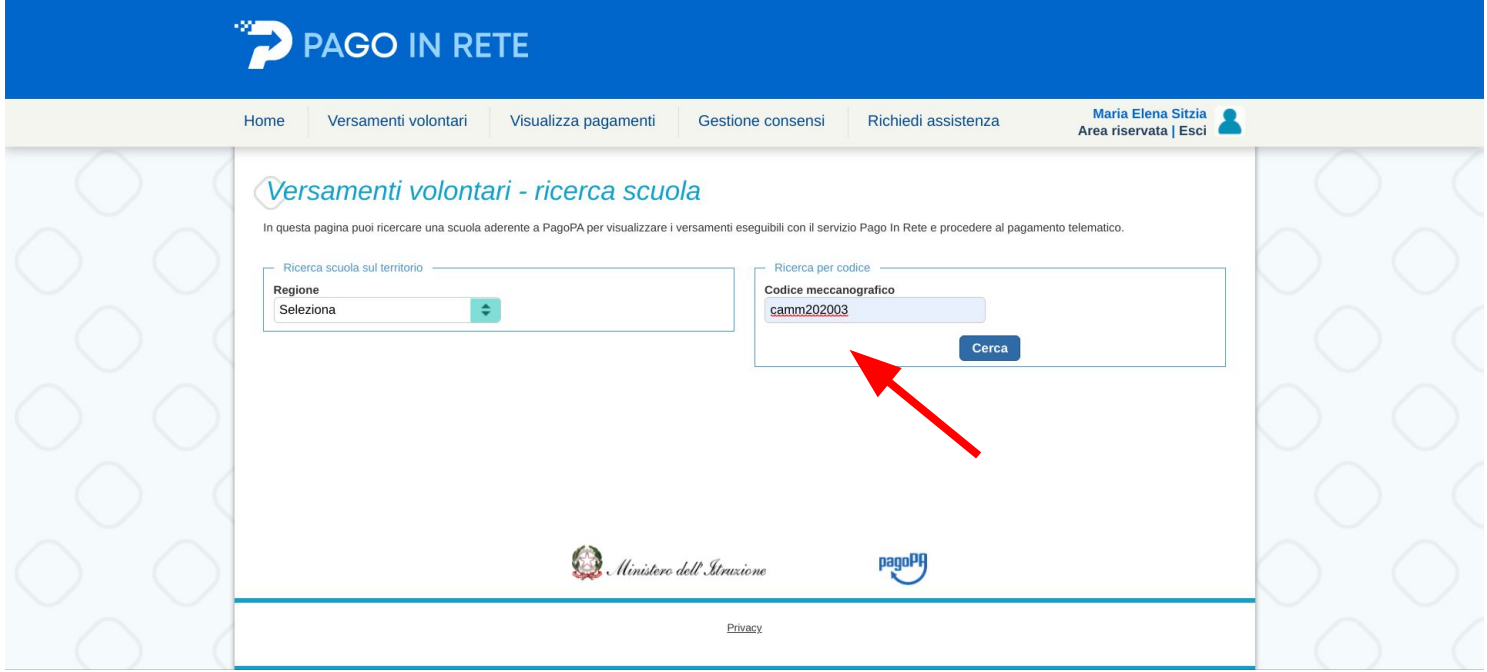

## Inserisci il codice meccanografico della scuola camm202003 e clicca cerca

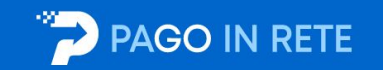

Maria Elena Sitzia Visualizza pagamenti Home Versamenti volontari Gestione consensi Richiedi assistenza Area riservata | Esci Versamenti volontari - ricerca scuola In questa pagina puoi ricercare una scuola aderente a PagoPA per visualizzare i versamenti eseguibili con il servizio Pago In Rete e procedere al pagamento telematico. Ricerca scuola sul territorio Ricerca per codice Regione Codice meccanografico  $\div$ Seleziona camm202003 Cerca Elenco scuole Lista delle scuole aderenti a pagoPA per le quali è possibile effettuare un versamento telematico con il servizio Pago In Rete Pagine 1 **CODICE MECCANOGRAFICO DENOMINAZIONE SCUOLA INDIRIZZO** AZION  $\left| \cdot \right|$  $Q$ CAMM202003 CPIA 1 CAGLIARI VIA REDIPUGLIA S.N.C., CAGLIARI (CA) Cancella Chiudi Ministero dell' Itruzione pagoPF

clicca sulla **lente d'ingrandimento** sotto la voce azioni

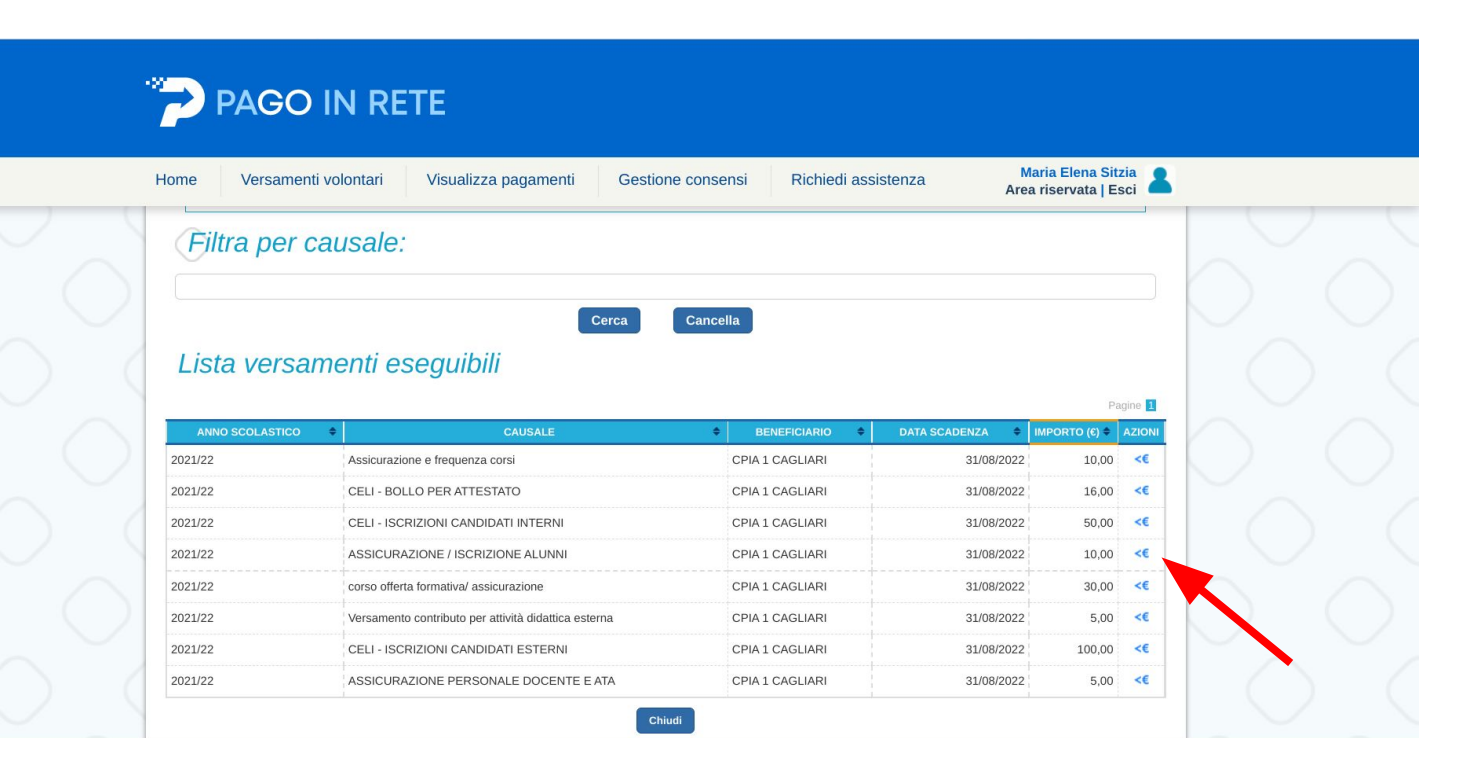

clicca nel simbolo dell'euro in corrispondenza della riga **ASSICURAZIONE ALUNNI importo 10 euro** per l'iscrizione ai corsi ordinamentali (Alfabetizzazione, Primo o Secondo Periodo), oppure scegli un altro importo in base al corso scelto

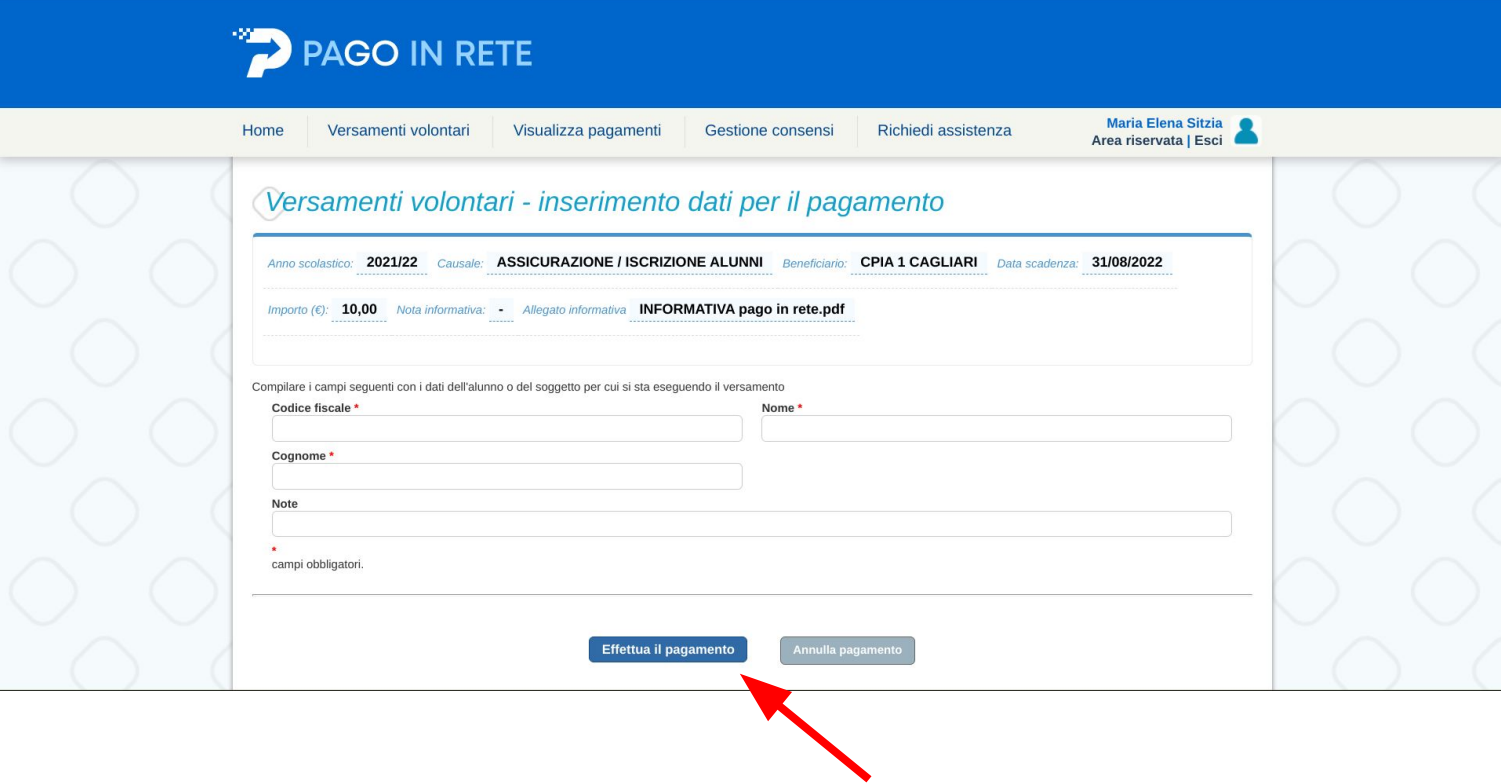

compila i dati della persona che deve essere iscritta e effettua il pagamento

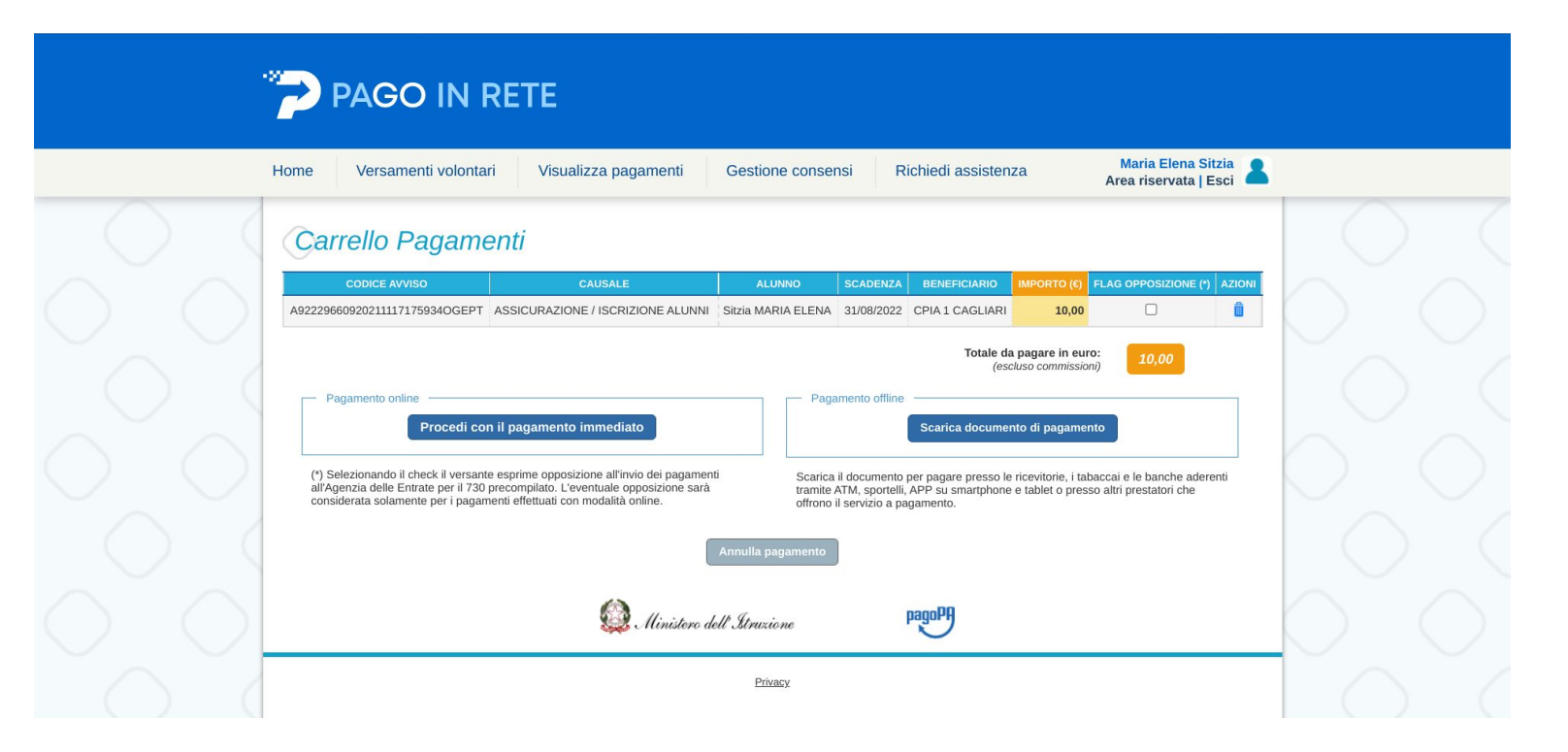

scegli se fare il pagamento immediato, online

oppure se scaricare il documento di pagamento, da stampare e portare in ricevitoria o presso un ufficio postale